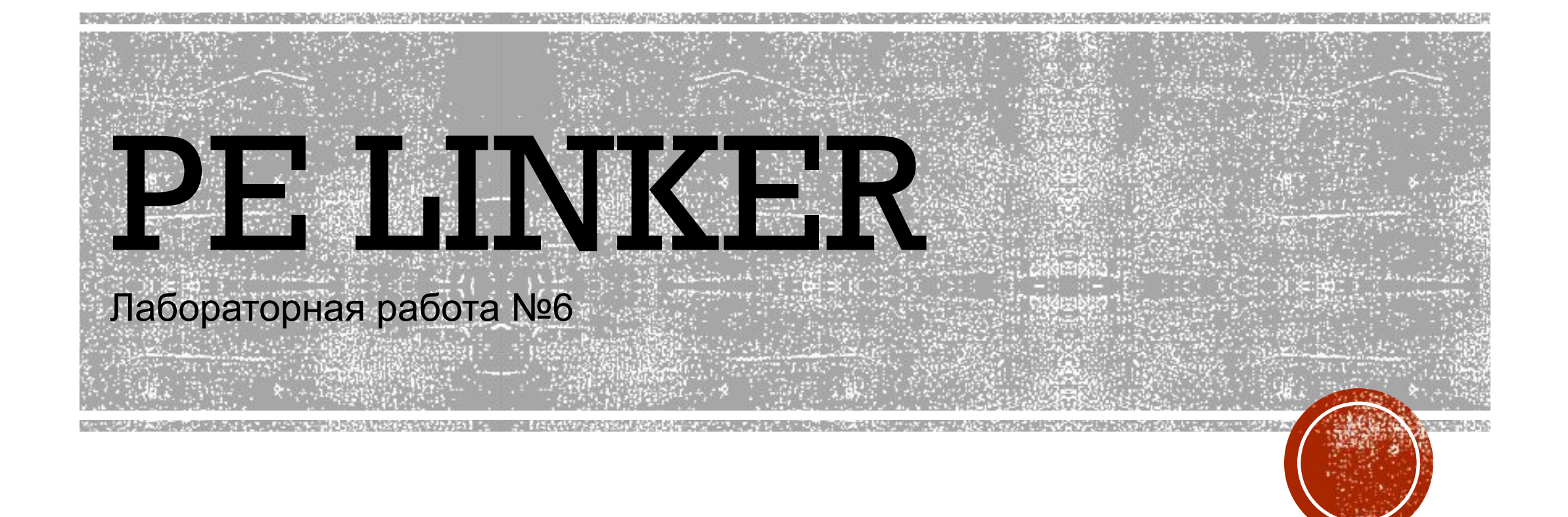

#### COFF - ФОРМАТ

▪Common Object File Format - стандартный формат oбъектного файла

•Некоторые поля файла имеют восьмеричный формат ▪COFF-формат был сам по себе неплохой отправной точкой, но нуждался в расширении, чтобы удовлетворить потребностям новых операционных систем, таких как Windows NT или Windows 98. Результатом такого усовершенствования явился РЕформат

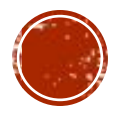

#### PORTABLE EXECUTABLE - ПЕРЕНОСИМЫЙ ИСПОЛНЯЕМЫЙ

- ▪Это формат исполняемых файлов, объектного кода и динамических библиотек, используемый в 32- и 64-битных версиях операционной системы Microsoft Windows.
- Формат PE представляет собой структуру данных, содержащую всю информацию, необходимую PE загрузчику для проецирования файла в память.
- PE-файл состоит из заголовка и некоторого набора секций, количество и размер которых зависит от информации, содержащейся в заголовке.

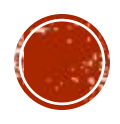

#### COFF H PE. B YEM РАЗЛИЧИЕ?

- Компоновщик не превращает объектный файл в исполняемый, а создаёт загрузочный модуль на основе информации, содержащейся в одном или нескольких объектных модулях.
- Другими словами, объектный и исполняемый файлы это два совершенно разных файла, хотя и содержащие значительный объем одинаковой информации.

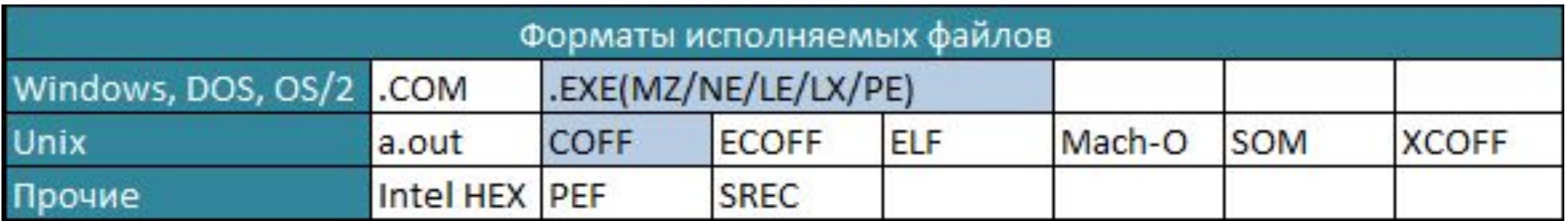

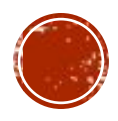

#### 1.НАПИСАНИЕ ПРОГРАММЫ

▪.386

- ▪.model flat,stdcall
- ▪.data
- ▪extrn GetLongPathNameA: dword ▪extrn MessageBoxA: dword
- **ExitProcess: dword**
- ▪.code
- ▪\_start:
- push offset lpszShortPath
- push offset cchBuffer
- push offset lpszLongPath
- call GetLongPathNameA
- push 40h
- push offset lpszShortPath
- push offset cchBuffer
- push offset lpszLongPath
- push 0
- call MessageBoxA
- push 0
- call ExitProcess

▪end \_start

▪

обязательно должна использоваться модель памяти FLAT (плоская бессегментная модель).

все внешние функции (в данном случае - функции API) необходимо объявлять с помощью директивы: extrn <имя функции>: dword

имена функций чувствительны к регистру символов!!! адрес загрузки брать из задания!

После написания программы её необходимо откомпилировать с помощью команды: ml/coff /с  $\langle$ имя файла>

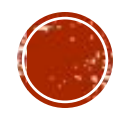

## 2.СОЗДАНИЕ ЗАГОЛОВКА PE-ФАЙЛА

- ▪Как и в других исполняемых форматах от Microsoft, заголовок не находится в самом начале файла. Вместо этого несколько сотен первых байтов типичного РЕ-файла заняты под *заглушку DOS.*
- Эта заглушка представляет собой минимальную DOS-программу, которая выводит что-либо вроде: "Эта программа не может быть запущена под DOS".
- ▪Все это предусматривает случай, когда пользователь запускает программу Win32 в среде, которая не поддерживает Win32, получая при этом приведенное выше сообщение об ошибке.

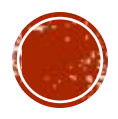

#### 2.СОЗДАНИЕ ЗАГОЛОВКА PE-ФАЙЛА

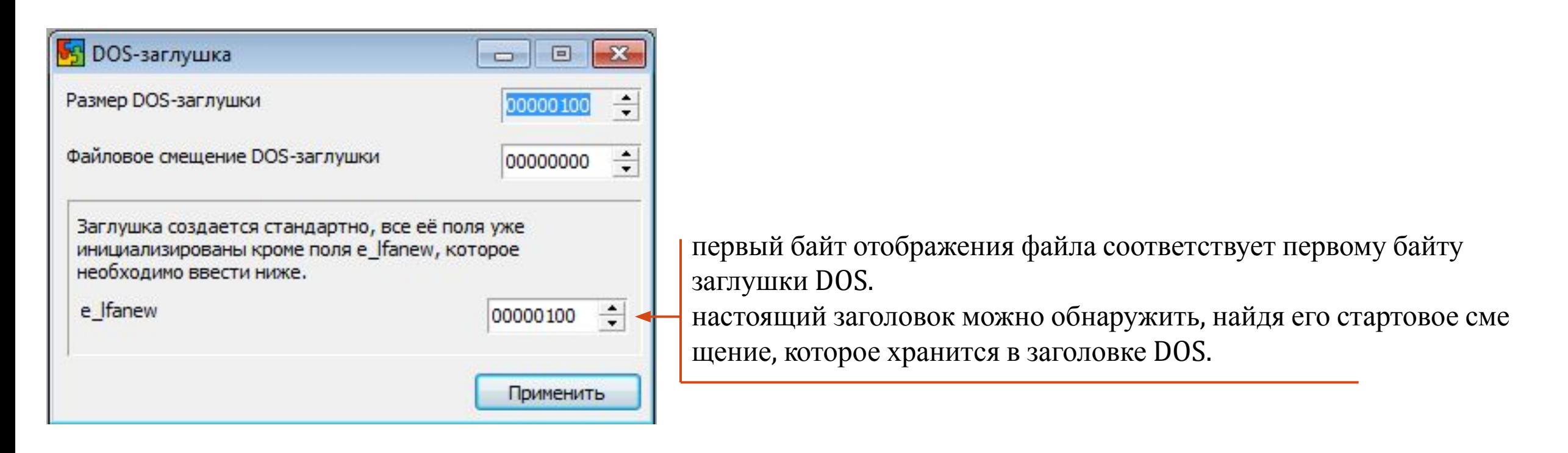

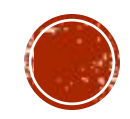

#### 2. СОЗДАНИЕ ЗАГОЛОВКА РЕ-**ФАЙЛА**

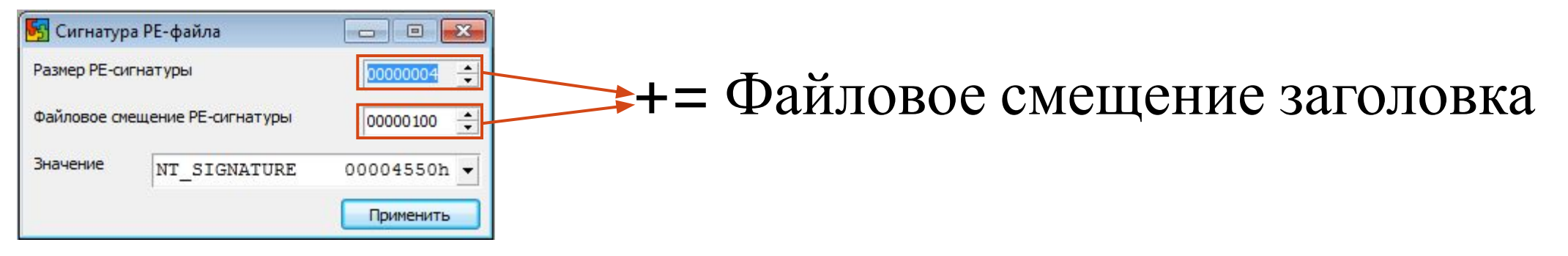

Поле Signature (сигнатура - подпись), представленное как ASCII код. - это РЕОО (два нулевых байта после РЕ).

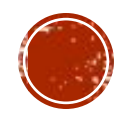

#### 2. СОЗДАНИЕ ЗАГОЛОВКА РЕ- $\Box$  $\mathbf{z}$

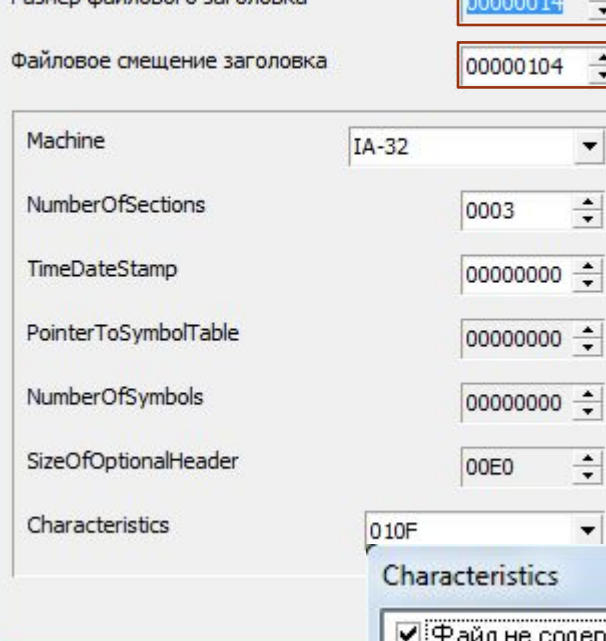

 $\overline{ }$ 

Passen mainnenco saronnexa

=Файловое смещение дополнительного заголовка

**NumberOfSections** – кол-во секций =  $3$ (кода,данных,импорта)

TimeDateStamp - время создания файла  $($ по-умолчанию = 0)

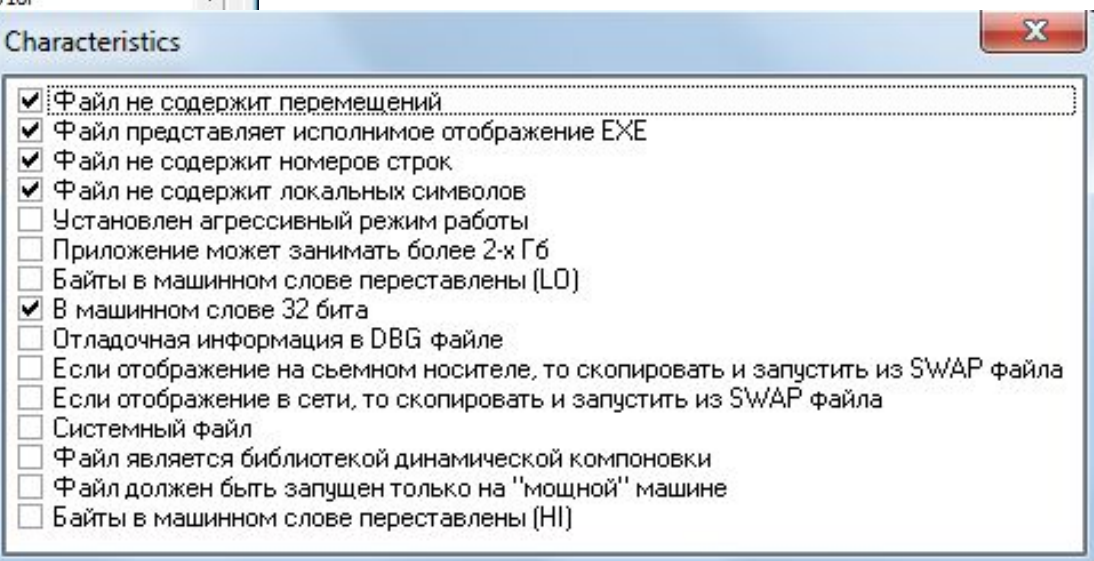

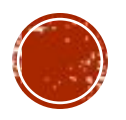

#### 2. СОЗДАНИЕ ЗАГОЛОВКА РЕ-**ФАЙЛА**

 $\frac{1}{1}$ 

 $\frac{1}{2}$ 

 $\ddot{\bullet}$ 

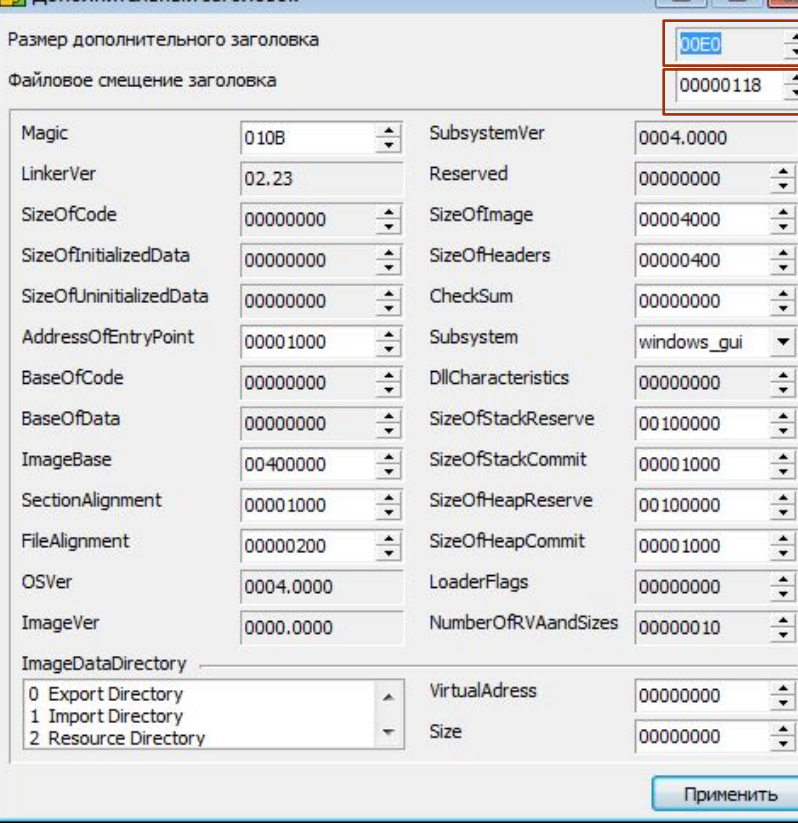

**Бе Лополнительный заголовок** 

+=Файловое смещение таблицы секций **ImageBase** – адрес загрузки (см.шаг  $1)$ **Magic** - слово-сигна-тура, определяющее состояние отображенного файла(010b-исполняемое отобра-жение). Для 64 разрядной системы равно 020b.

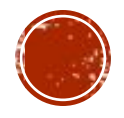

## 2.СОЗДАНИЕ ЗАГОЛОВКА PE-ФАЙЛА

AddressOfEntryPoint = 1000 (входная точка главного потока = RVA данных секции кода(.text)

SectionAlignment  $\geq 1000$  (const Кратность выравнивания секций в памяти = размер страницы)

FileAlignment  $\geq 200$  (const Кратность выравнивания секций на диске = размер сектора винчестера)

SizeOfImage = VirtualAddress(последней скции) + VirtualSize(последней секции) = 3000+1000=4000

SizeOfHeaders =  $400$  (const = размер всех заголовков и таблицы секций)

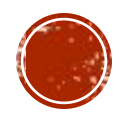

### 2.СОЗДАНИЕ ЗАГОЛОВКА PE-ФАЙЛА

SizeOfStackReserve =  $100000$  (const = зарезервированный в вирт. пространстве объём для стека главного потока)

SizeOfStackCommit =  $1000$  (const = зарезервированный в пространстве физ. памяти объём для стека главного потока)

SizeOfHeapReserve =  $100000$  (const = зарезервированный объём для главного хипа)

SizeOfHeapCommit =  $1000$  (const = зарезервированный в пространстве физ. памяти объём для главного хипа)

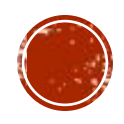

#### 3.СОЗДАНИЕ СЕКЦИЙ PE-ФАЙЛА

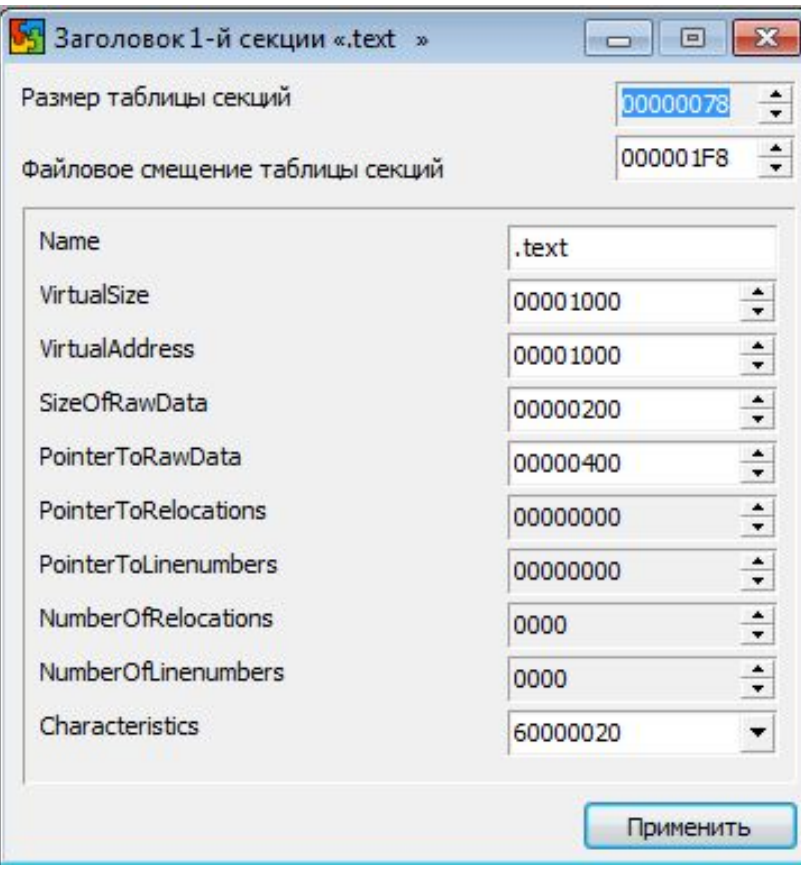

Name – название секции VirtualSize = 1000 (вирт. размер секции)

VirtualAddress =  $1000 + \text{VirtualSize}$  \* (номер секции -1) (адрес начала секции в памяти)

SizeOfRawData = 200 (физ. размер секции)

PointerToRawData = 400 + SizeOfRowData \* номер секции (смещение относительно начала файла)

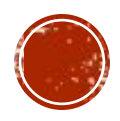

### 3.СОЗДАНИЕ СЕКЦИЙ PE-ФАЙЛА

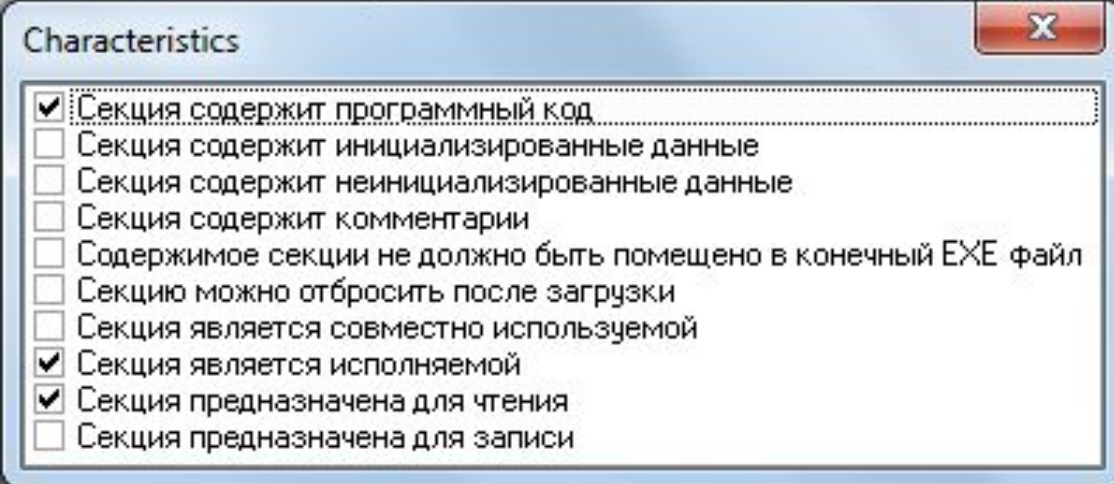

#### Для секции кода(.text) Для секции данных(.data и .idata)

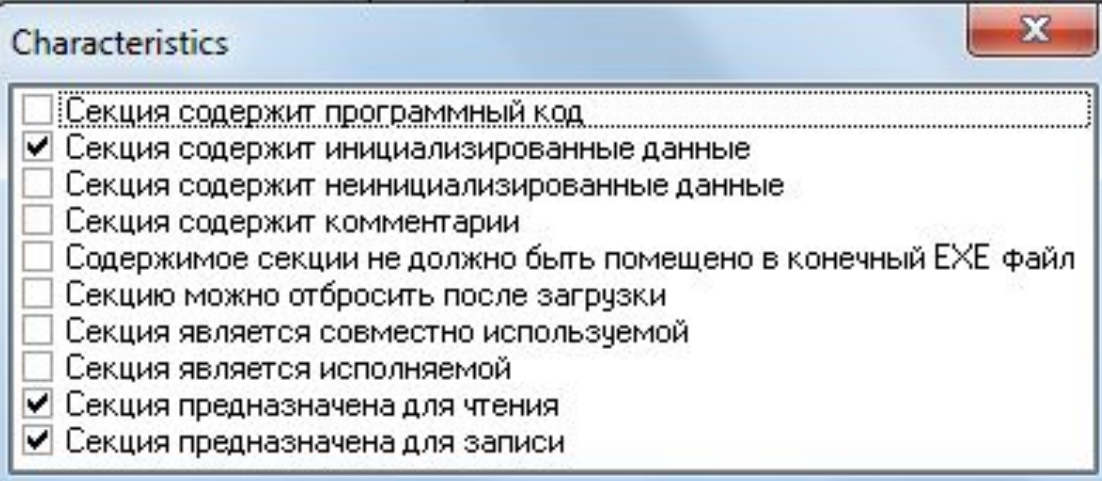

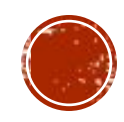

# З.СОЗДАНИЕ СЕКЦИЙ РЕ-ФАЙЛА

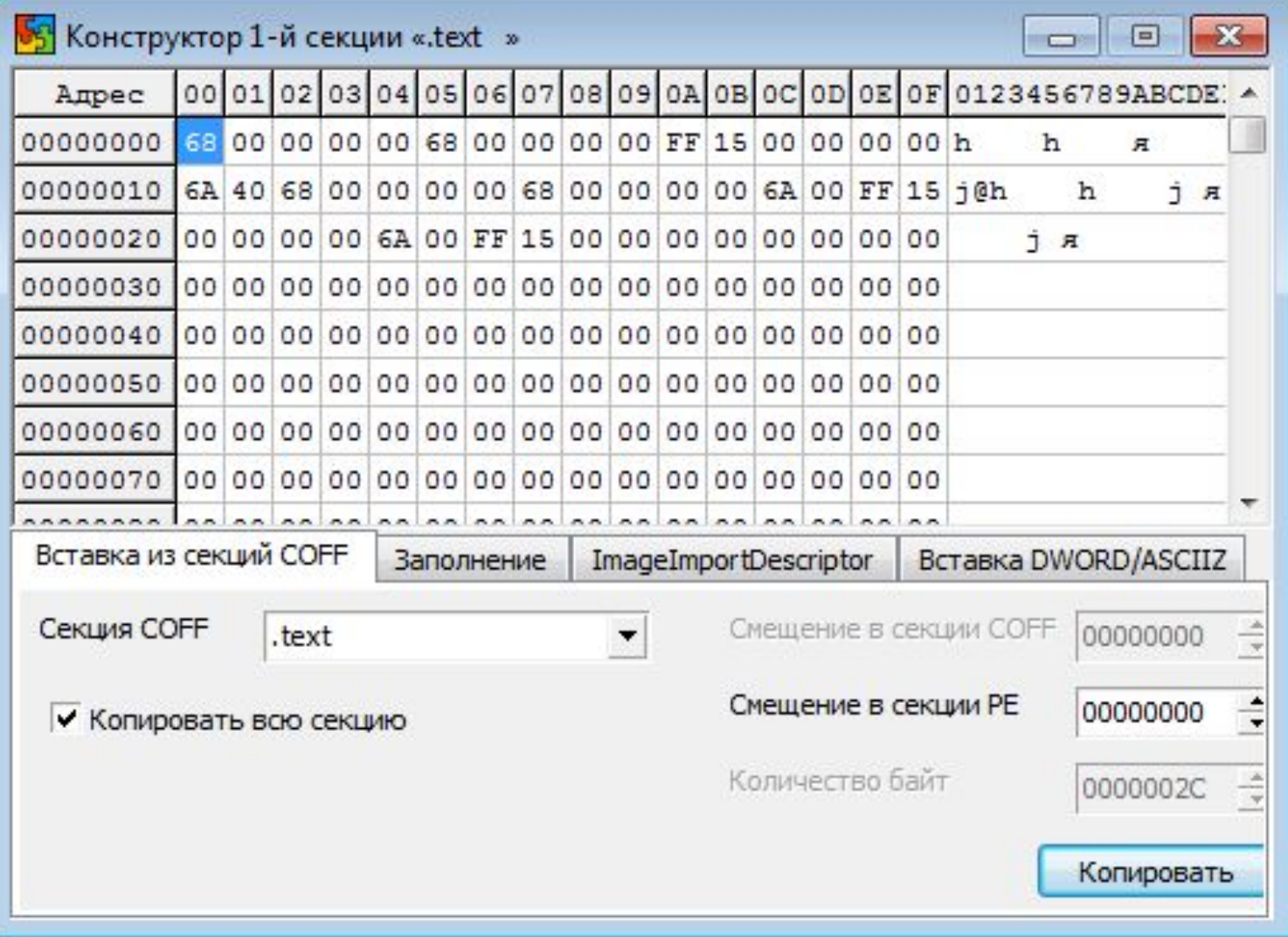

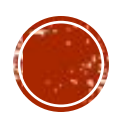

## 3.СОЗДАНИЕ СЕКЦИЙ PE-ФАЙЛА

- Если это не секция ".idata" то
- 1. Клик мышкой на ячейку (0;0)
- 2. В нижней части всплывшего окна выбираем вкладку «Вставка из секции COFF»
- 3. устанавливаем в поле «Секция COFF» открывшейся панели имя совпадающее с именем этой секции.
- 4. устанавливаем в поле «Копировать всю секцию» открывшейся панели галочку.
- 5. Нажимаем кнопку «Копировать».

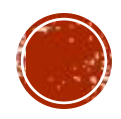

## 3.СОЗДАНИЕ СЕКЦИЙ PE-ФАЙЛА

Что храниться в секции ".idata"?

- Перед загрузкой в память информация, хранящаяся в секции .idata РЕфайла, содержит информацию, необходимую для того, чтобы загрузчик мог определить адреса целевых функций и пристыковать их к отображению исполняемого файла.
- После загрузки секция .idata содержит указатели функций, импортируемых EXE-файлом или DLL.
- Если это секция ".idata" то
- Предварительно подключаем таблицу импорта в заголоке.

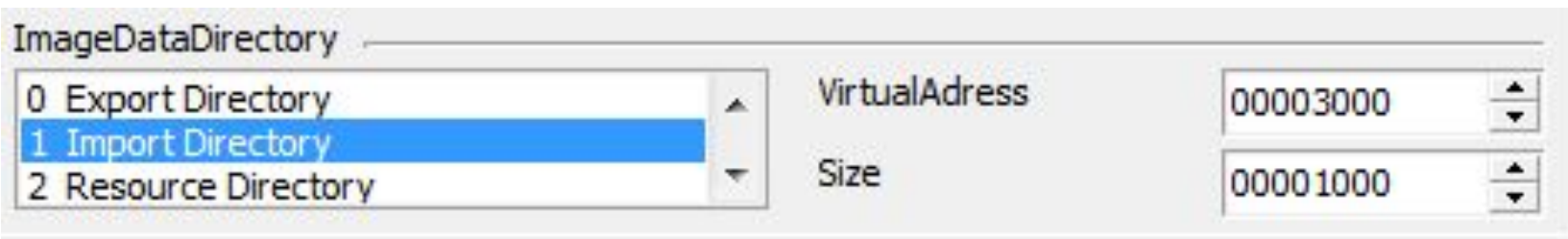

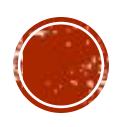

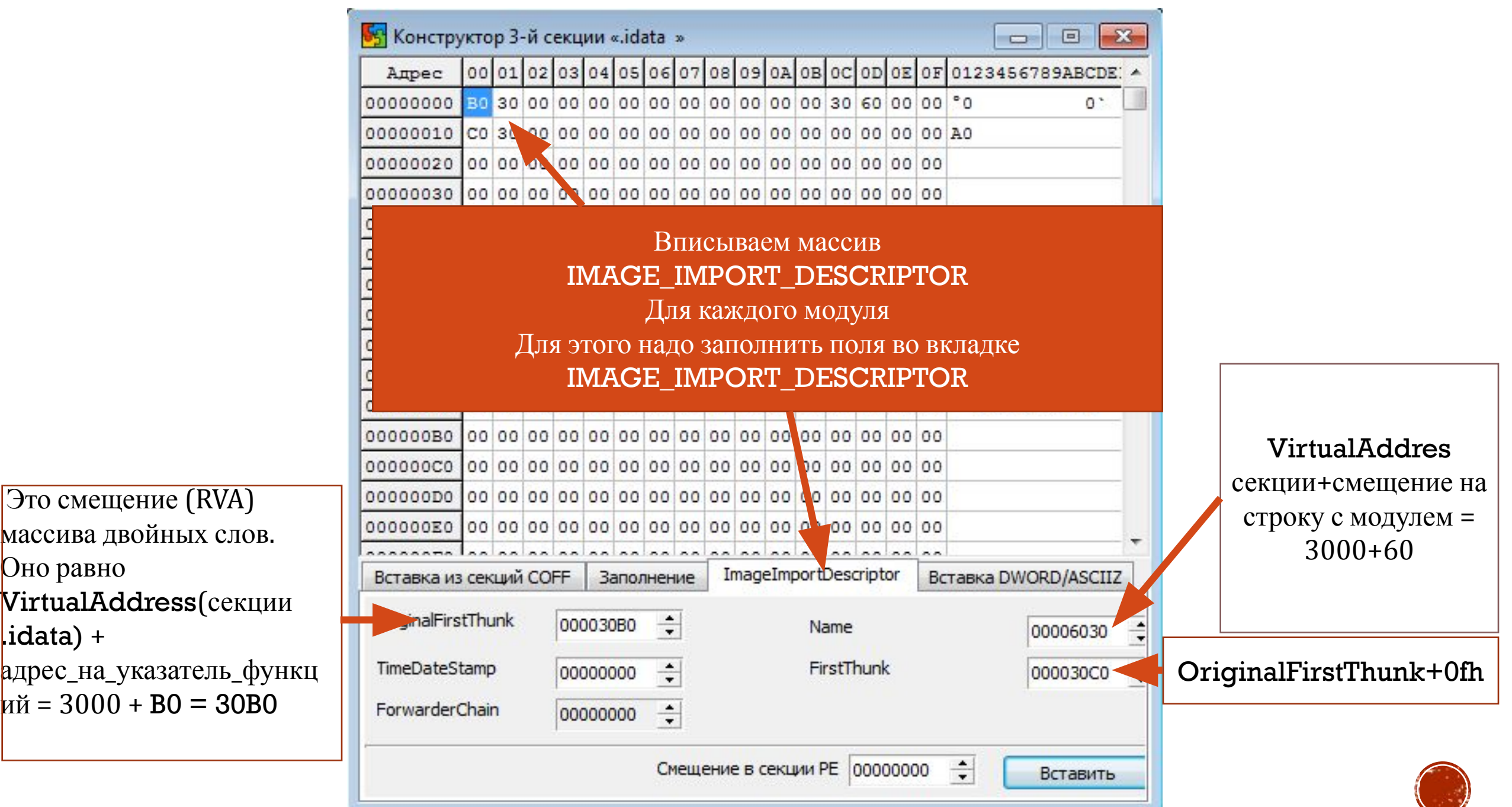

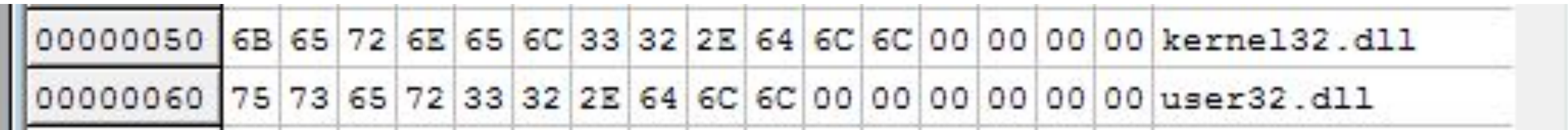

#### Вписываем все подключаемые модули с помощью вставки ASCIIZ

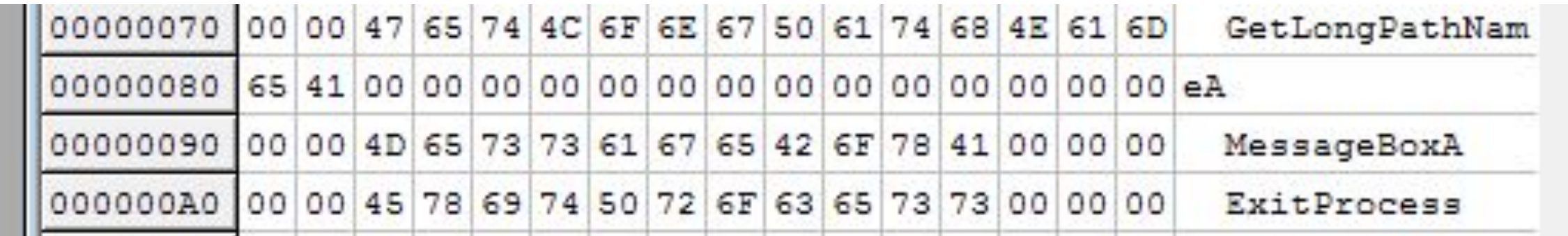

Вписываем все подключаемые модули с помощью вставки ASCIIZ

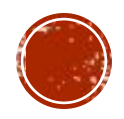

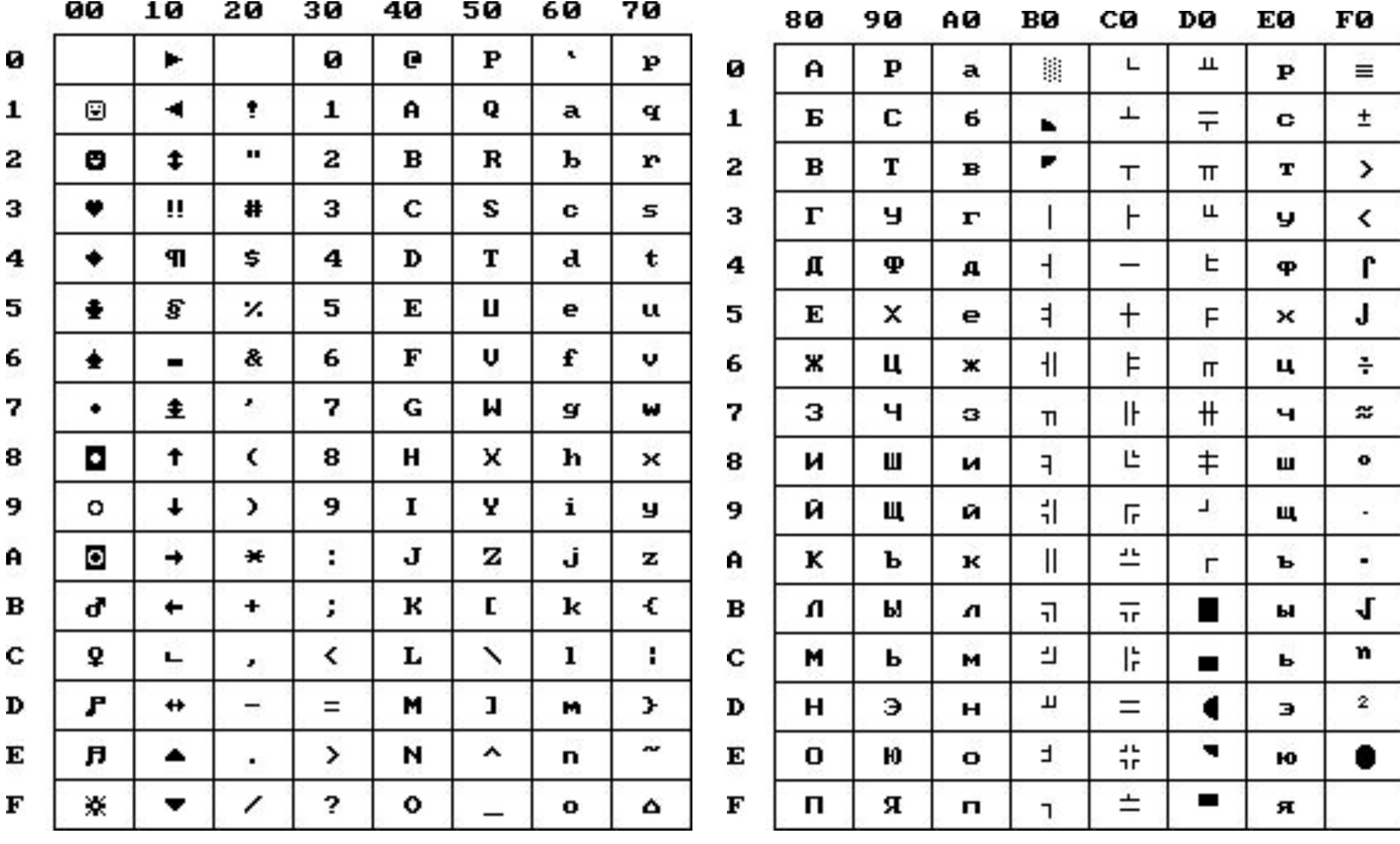

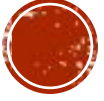

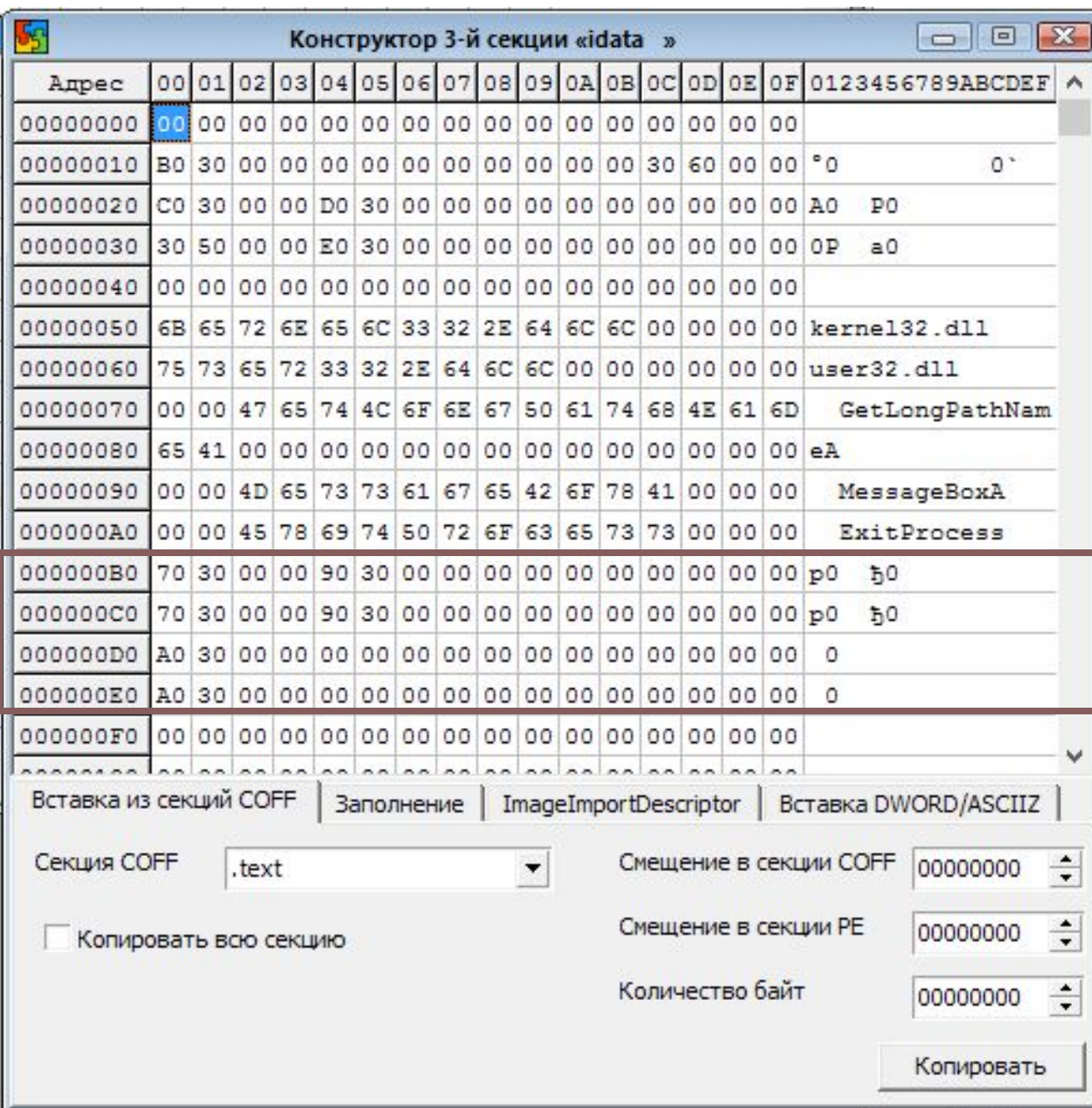

В строках В0, С0 делаем ссылки на функции модуля user32.dll В строках D0,E0 делаем ссылки на функции модуля kernel32.dll

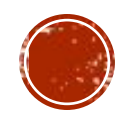

## 4.СТАТИЧЕСКИЕ ССЫЛКИ

\*Очень важный этап компоновки - разрешение статических и внешних ссылок.

\*На этапе компиляции неизвестны реальные адреса переменных и функций API, поэтому компилятор превращает адреса переменных в статические, а адреса функций API - во внешние ссылки.

\*Информация о неразрешенных ссылках хранится в двух местах в объектном модуле: в COFF-таблице символов и в списках привязок для каждой секции.

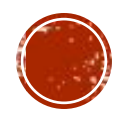

Для разрешения ссылок для каждой секции СОГГ-файла используется следующий алгоритм:

1) найти первую, еще не разрешенную ссылку в списке привязок данной секции. Если таких нет, то алгоритм завершен;

2) найти символ в СОГГ-таблице, на который ссылается данная привязка;

3) если символ является внешним (тип EXTERNAL), то перейти к пункту 9;

- 4) если данный символ имеет тип STATIC, то данная ссылка является разрешимой;
- 5) найти секцию PE, соответствующую секции с номером SectionNumber COFF-Файла;

6) сосчитать неизвестный адрес по следующей формуле:

```
Искомый адрес = Адрес загрузки (см. шаг 1) +
RVA_секции_из_пункта_5_алгоритма +
           Поле_Value_из_COFF-символа
```
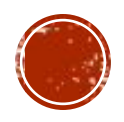

- 7) в секции PE-файла, соответствующей данной секции COFF-файла, по смещению Address из привязки вставить значение, полученное в пункте 6 алгоритма;
- 8) перейти к пункту 1.
- 9) сосчитать неизвестный адрес по следующей формуле:
- Искомый\_адрес =  $A$ дрес\_загрузки + RVA элемента массива FirstThunk описывающего данную функцию
- 10) в секции PE-файла, соответствующей данной секции COFF-файла, по смещению Address из привязки вставить значение, полученное в пункте 5 алгоритма;
- 11) перейти к пункту 1.

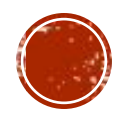

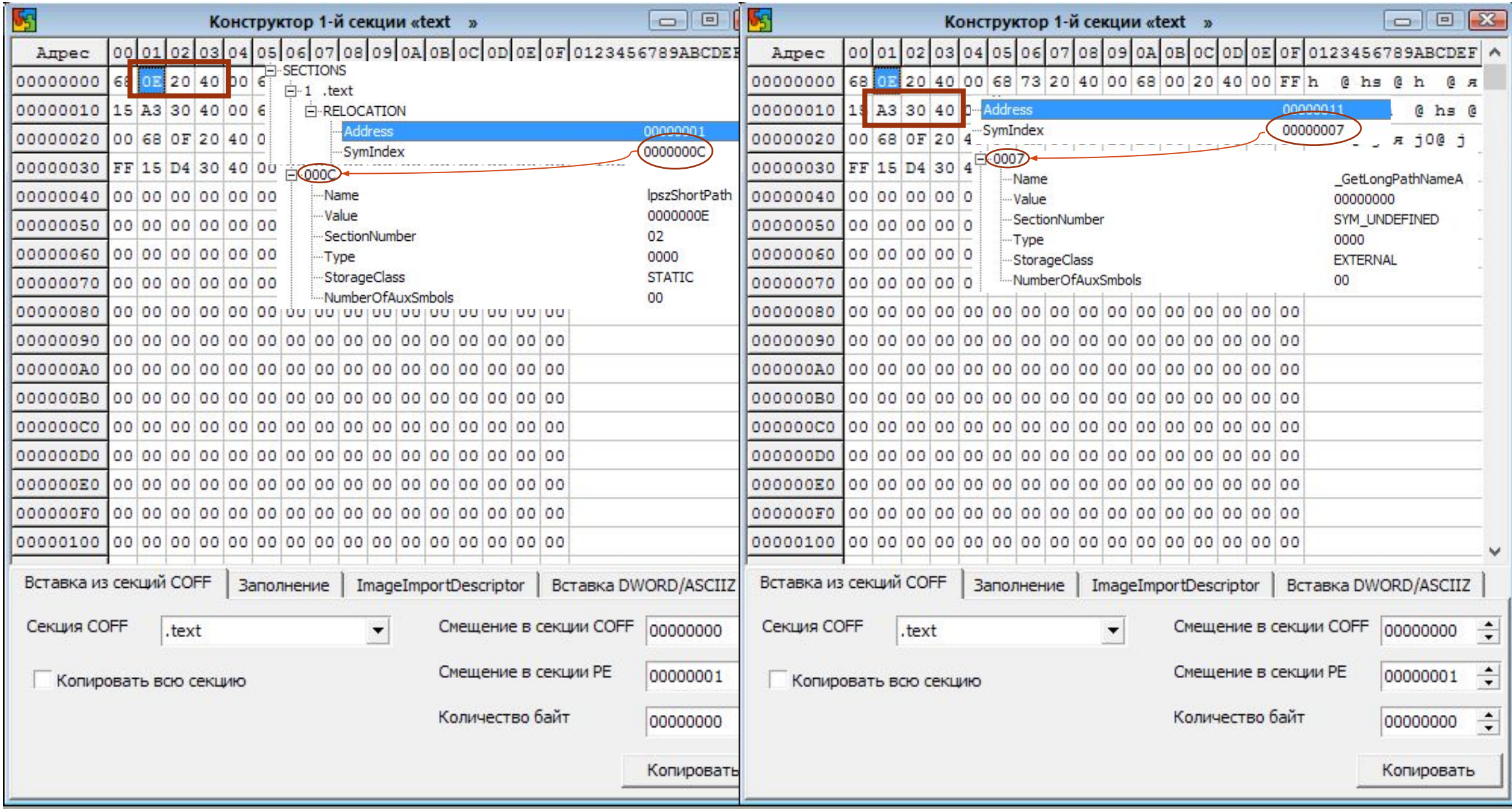

#### 5. КОМПАНОВКА

 $*$ Если все шаги сделаны правильно, то после компоновки (CTRL+F9) в каталоге проекта появится исполняемый файл, работоспособность которого необходимо проверить, запустив его на выполнение (F9).

\*Запустить программу в дебаггере.

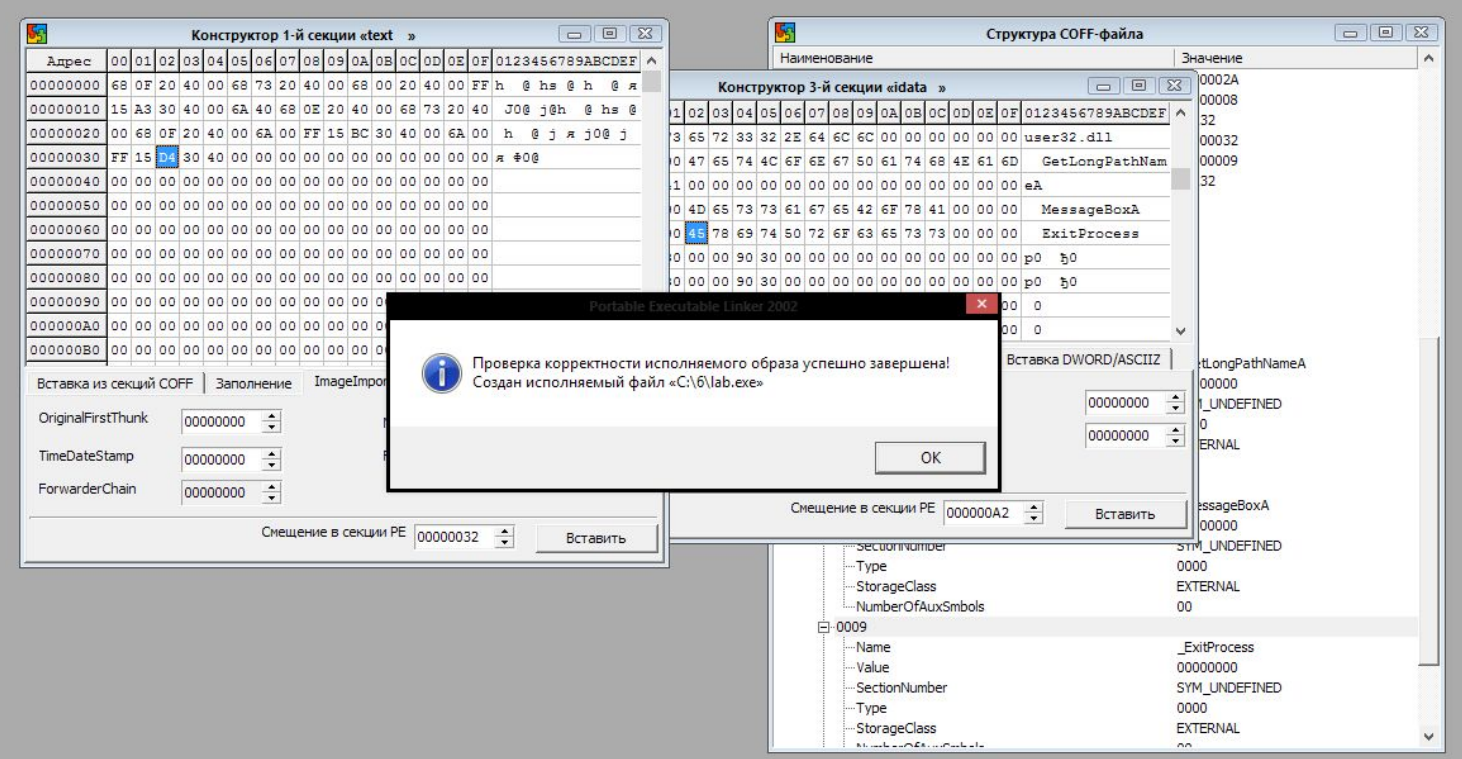